# EIGRP IPv6-Konfigurationsbeispiel Ī

# Inhalt

Einführung **Voraussetzungen** Anforderungen Verwendete Komponenten Konfigurieren Netzwerkdiagramm **Konfigurationen** Überprüfen Befehle anzeigen **Fehlerbehebung** Zugehörige Informationen

# Einführung

In diesem Dokument wird beschrieben, wie das EIGRP (Enhanced Interior Gateway Routing Protocol) für IPv6 konfiguriert wird. EIGRP ist eine erweiterte Version des IGRP, die von Cisco entwickelt wurde. Es handelt sich um ein erweitertes Distanzvektorprotokoll, das den kürzesten Pfad zu einem Ziel innerhalb eines Netzwerks anhand des Diffused Update Algorithm (DUAL) berechnet. EIGRP für IPv6 funktioniert auf die gleiche Weise wie EIGRP IPv4, wo sie separat konfiguriert und verwaltet werden können.

# Voraussetzungen

### Anforderungen

Cisco empfiehlt, über Kenntnisse in folgenden Bereichen zu verfügen:

- Grundkenntnisse von EIGRPv4
- Grundkenntnisse der IPv6-Adressierung

#### Einschränkungen

Die Konfiguration von EIGRP für IPv6 unterliegt gewissen Einschränkungen. die

- Die Schnittstellen können ohne Verwendung einer globalen IPv6-Adresse direkt mit EIGRP für IPv6 konfiguriert werden. EIGRP für IPv6 enthält keine Netzwerkanweisung.
- Die Router-ID muss für eine EIGRPv6-Protokollinstanz konfiguriert werden, bevor sie ausgeführt werden kann.
- EIGRP für IPv6 verfügt über eine Funktion zum Herunterfahren. Stellen Sie sicher, dass sich der Routing-Prozess im Modus "no shutdown" befindet, um das Protokoll auszuführen.

### Verwendete Komponenten

Die Konfigurationen in diesem Dokument basieren auf dem Cisco Router der Serie 3700 in Version 12.4 (15)T 13 der Cisco IOS-Software.

Die Informationen in diesem Dokument wurden von den Geräten in einer bestimmten Laborumgebung erstellt. Alle in diesem Dokument verwendeten Geräte haben mit einer leeren (Standard-)Konfiguration begonnen. Wenn Ihr Netzwerk in Betrieb ist, stellen Sie sicher, dass Sie die potenziellen Auswirkungen eines Befehls verstehen.

## Konfigurieren

In diesem Beispiel werden zwei Router (R1 und R2) mit IPv6-Adresse konfiguriert. Loopback-Adressen werden in beiden Routern zugewiesen und für EIGRP1 konfiguriert. Mit dem folgenden Befehl wird EIGRPv6 auf Schnittstellenebene aktiviert: *ipv6 eigrp als Nummer*.

### Netzwerkdiagramm

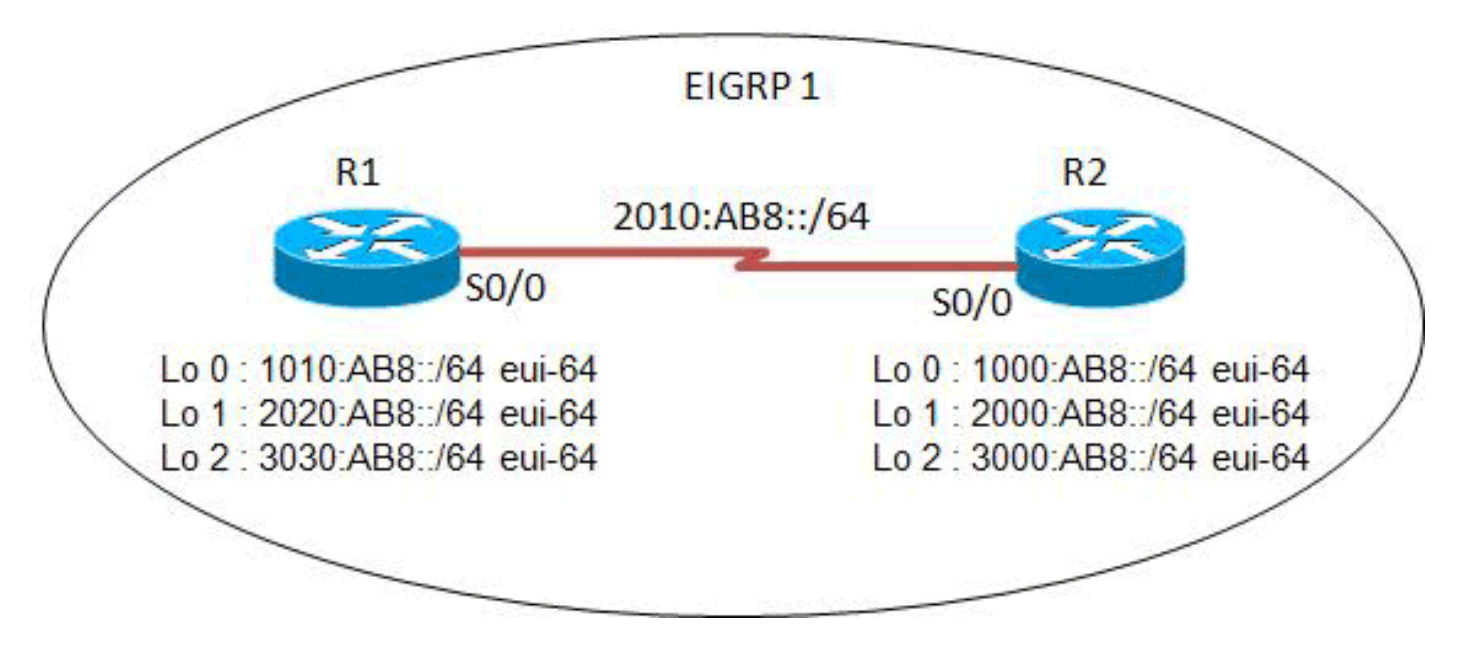

In diesem Beispiel wird diese Netzwerkeinrichtung verwendet:

### Konfigurationen

In diesem Beispiel werden folgende Konfigurationen verwendet:

- Router R1-Konfiguration
- Router R2-Konfiguration

#### R1-Konfiguration

```
hostname R1
!
ipv6 unicast-routing
!
interface Loopback0
 no ip address
  ipv6 address 1010:AB8::/64 eui-64
  ipv6 enable
  ipv6 eigrp 1
```

```
!
interface Loopback1
 no ip address
  ipv6 address 2020:AB8::/64 eui-64
  ipv6 enable
 ipv6 eigrp 1
!
interface Loopback2
 no ip address
 ipv6 address 3030:AB8::/64 eui-64
 ipv6 enable
 ipv6 eigrp 1
!
interface Serial0/0
 no ip address
 ipv6 address FE80::1 link-local
 ipv6 address 2010:AB8::1/64
 ipv6 enable
  ipv6 eigrp 1
 clock rate 2000000
!
ipv6 router eigrp 1
 eigrp router-id 2.2.2.2
 no shutdown
!
end
```
#### R2-Konfiguration

```
hostname R2
!
ipv6 unicast-routing
!
interface Loopback0
 no ip address
 ipv6 address 1000:AB8::/64 eui-64
 ipv6 enable
 ipv6 eigrp 1
!
interface Loopback1
 no ip address
 ipv6 address 2000:AB8::/64 eui-64
 ipv6 enable
 ipv6 eigrp 1
!
interface Loopback2
 no ip address
 ipv6 address 3000:AB8::/64 eui-64
 ipv6 enable
 ipv6 eigrp 1
!
interface Serial0/0
 no ip address
 ipv6 address FE80::2 link-local
 ipv6 address 2010:AB8::2/64
  ipv6 enable
 ipv6 eigrp 1
 clock rate 2000000
!
ipv6 router eigrp 1
 eigrp router-id 1.1.1.1
 no shutdown
!
```
# Überprüfen

In diesem Abschnitt überprüfen Sie, ob Ihre Konfiguration ordnungsgemäß funktioniert.

Der [Cisco CLI Analyzer](http://cway.cisco.com/go/sa/) (nur [registrierte](http://tools.cisco.com/RPF/register/register.do) Kunden) unterstützt bestimmte show-Befehle. Verwenden Sie den Cisco CLI Analyzer, um eine Analyse der Ausgabe des Befehls show anzuzeigen.

### Befehle anzeigen

Der Befehl [show ipv6 eigrp neighbors](http://www.cisco.com/en/US/docs/ios/ipv6/command/reference/ipv6_13.html#wp2581426) zeigt die vom EIGRPv6 erkannten Nachbarn an.

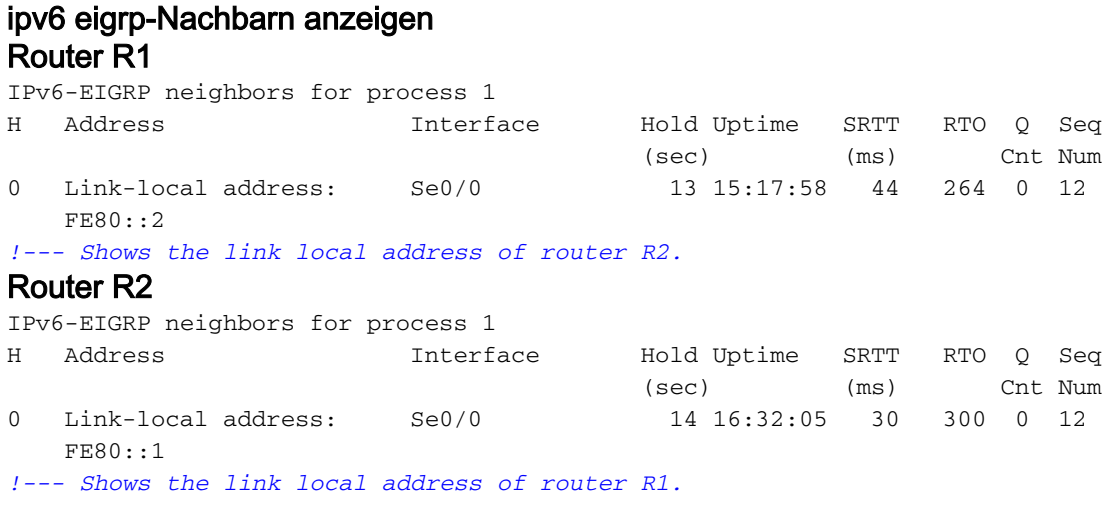

Der Befehl [show ipv6 route eigrp](http://www.cisco.com/en/US/docs/ios/ipv6/command/reference/ipv6_16.html#wp2669925) zeigt den Inhalt der IPv6-Routing-Tabelle mit den EIGRPspezifischen Routen.

```
show ipv6 route eigrp
Router R1
R1#show ipv6 route eigrp
IPv6 Routing Table - 12 entries
Codes: C - Connected, L - Local, S - Static, R - RIP, B - BGP
       U - Per-user Static route, M - MIPv6
        I1 - ISIS L1, I2 - ISIS L2, IA - ISIS interarea, IS - ISIS summary
        O - OSPF intra, OI - OSPF inter, OE1 - OSPF ext 1, OE2 - OSPF ext 2
        ON1 - OSPF NSSA ext 1, ON2 - OSPF NSSA ext 2
       D - EIGRP, EX - EIGRP external
D 1000:AB8::/64 [90/2297856]
     via FE80::2, Serial0/0
D 2000:AB8::/64 [90/2297856]
     via FE80::2, Serial0/0
D 3000:AB8::/64 [90/2297856]
     via FE80::2, Serial0/0
!--- This command shows IPv6-specific EIGRP routes.
Router R2
R2#show ipv6 route eigrp
```
end

```
IPv6 Routing Table - 12 entries
Codes: C - Connected, L - Local, S - Static, R - RIP, B - BGP
       U - Per-user Static route, M - MIPv6
       I1 - ISIS L1, I2 - ISIS L2, IA - ISIS interarea, IS - ISIS summary
       0 - OSPF intra, OI - OSPF inter, OE1 - OSPF ext 1, OE2 - OSPF ext 2
       ON1 - OSPF NSSA ext 1, ON2 - OSPF NSSA ext 2
       D - EIGRP, EX - EIGRP external
\mathbb D1010:AB8::/64 [90/2297856]
    via FE80::1, Serial0/0
\mathbb{D}2020:AB8::/64 [90/2297856]
    via FE80::1, Serial0/0
  3030:AB8::/64 [90/2297856]
\mathsf{D}via FE80::1, Serial0/0
```
Der Befehl show ipv6 eigrp interfaces zeigt Informationen zu den für EIGRP konfigurierten Schnittstellen an.

#### show ipv6 eigrp-Schnittstellen **Router R1**

R1#show ipv6 eigrp 1 interface

IPv6-EIGRP interfaces for process 1

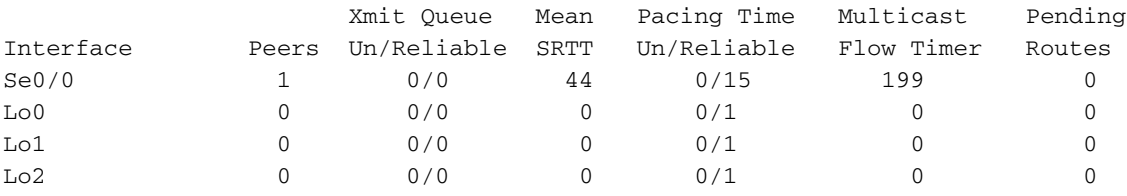

!--- This command determines which interface EIGRP is active.

#### **Router R2**

#### R2#show ipv6 eigrp 1 interface

IPv6-EIGRP interfaces for process 1

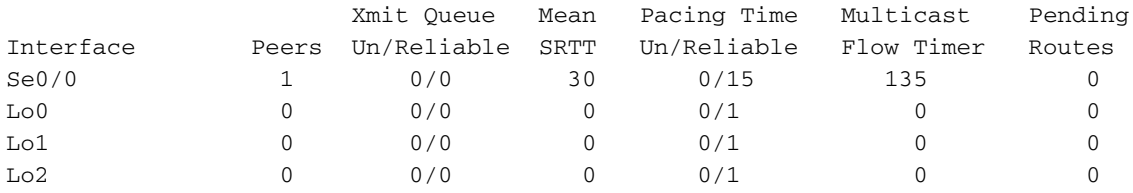

## Fehlerbehebung

Für diese Konfiguration sind derzeit keine spezifischen Informationen zur Fehlerbehebung verfügbar.

### Zugehörige Informationen

- EIGRP-Support-Seite
- · Cisco IOS IPv6-Befehlsreferenz
- · Unterstützung der IPv6-Technologie

• [Technischer Support und Dokumentation - Cisco Systems](http://www.cisco.com/cisco/web/support/index.html?referring_site=bodynav)